## <span id="page-0-0"></span>Vue avant

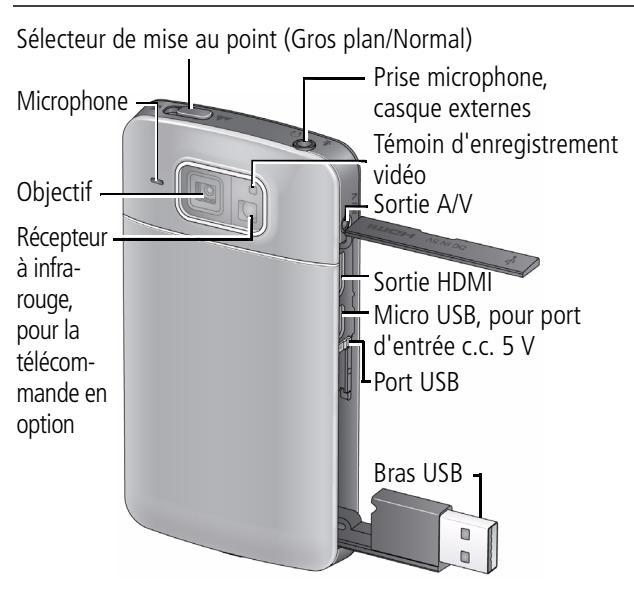

**Télécharger le Guide d'utilisation étendu** [www.kodak.com/go/manuals](http://www.kodak.com/go/manuals)

# Accès au bras USB

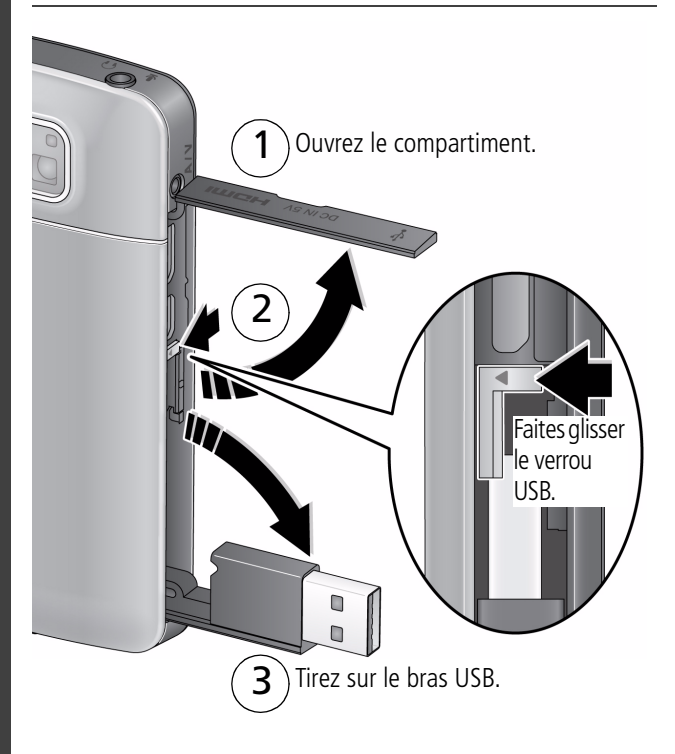

**Télécharger le Guide d'utilisation étendu** www.kodak.com/go/manuals

2 *www.kodak.com/go/easysharecenter*

# <span id="page-2-0"></span>Vue arrière, manipulation de l'écran tactile

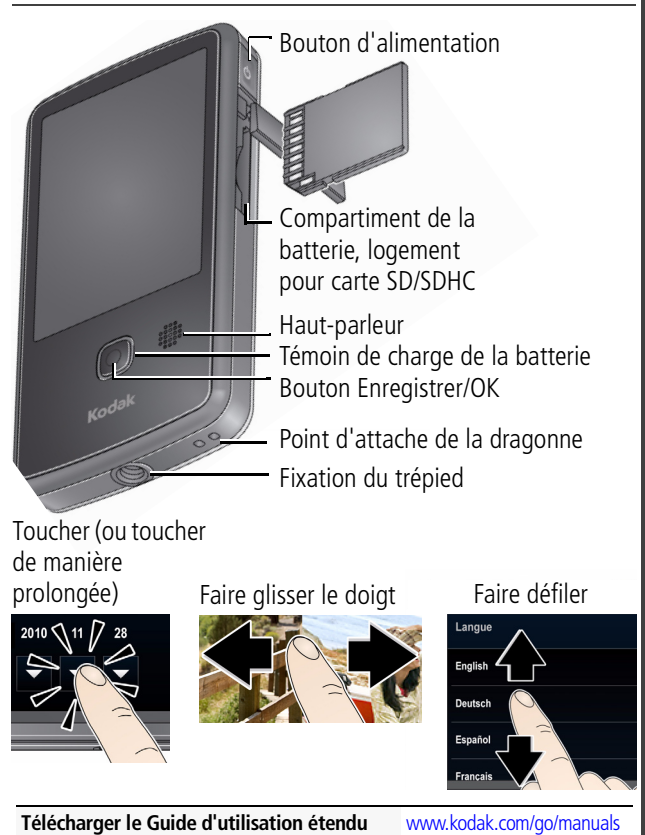

# Présentation des icônes d'état

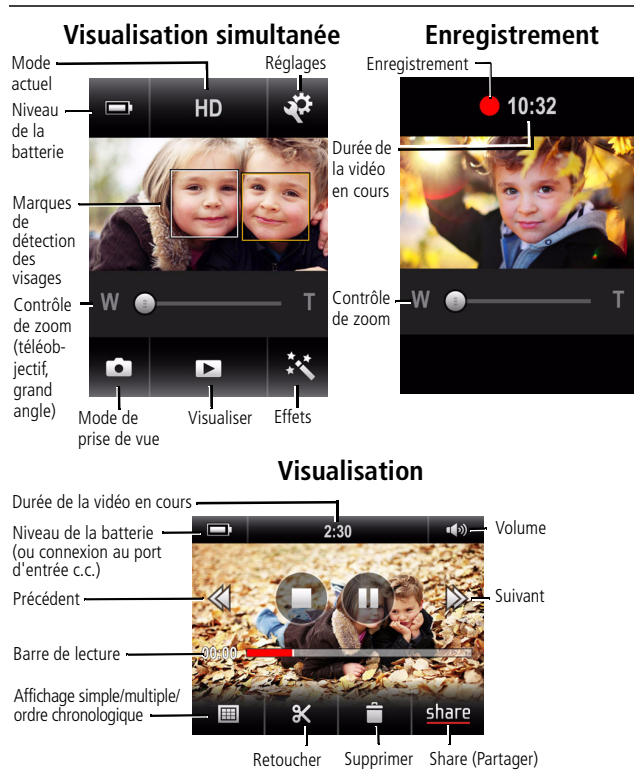

**Télécharger le Guide d'utilisation étendu** [www.kodak.com/go/manuals](http://www.kodak.com/go/manuals)

4 *www.kodak.com/go/easysharecenter*

### $\mathbf 0$ Charge de la batterie

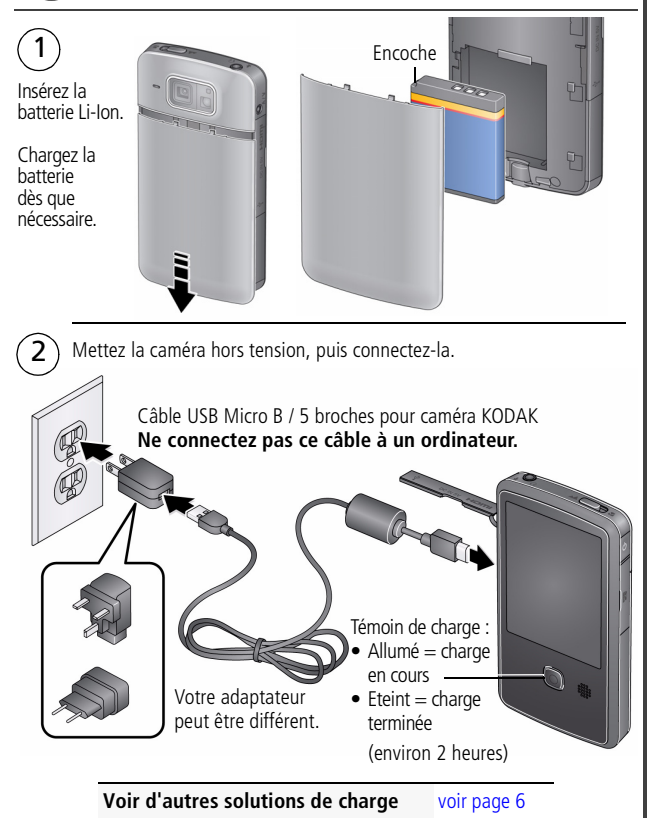

### <span id="page-5-1"></span><span id="page-5-0"></span>**Charge via un chargeur externe ou un câble USB**

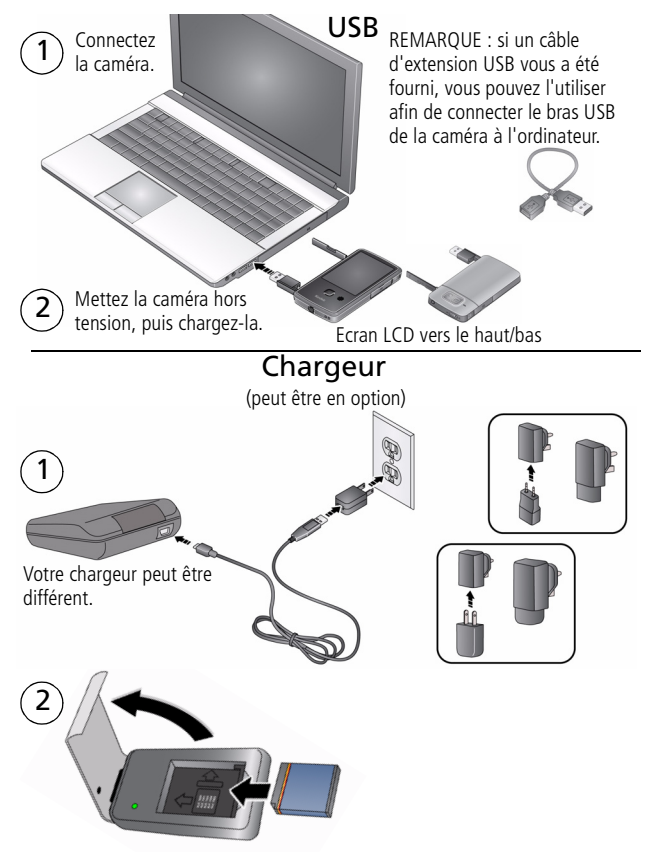

6 *www.kodak.com/go/easysharecenter*

# Insertion d'une carte SD ou SDHC

La caméra dispose d'une mémoire interne limitée, idéale pour la réalisation de quelques photos/vidéos. Cependant, nous vous recommandons vivement d'acheter une carte SD ou SDHC. (Taille de carte maximale prise en charge : 32 Go.)

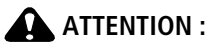

**Une carte ne peut être insérée que dans un seul sens. Ne l'insérez pas de force sous peine d'endommager la caméra ou la carte. Ne tentez pas d'insérer ou de retirer la carte pendant que la caméra est allumée ; vous risqueriez d'endommager la caméra ou la carte.**

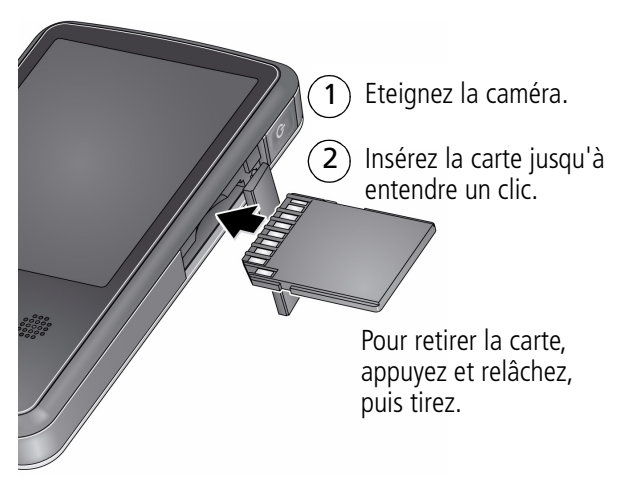

# Mise en marche de la caméra

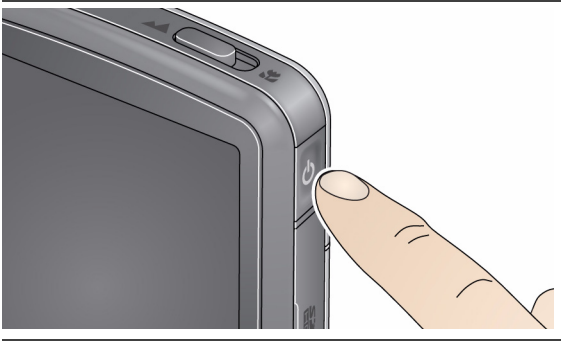

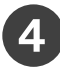

# <span id="page-7-0"></span>Réglage de la date et de l'heure

Lorsque vous allumez la caméra pour la première fois, vous êtes invité à choisir la langue et à régler la date et l'heure. (Pour modifier la langue, la date ou l'heure ultérieurement, [voir page 15](#page-14-0).)

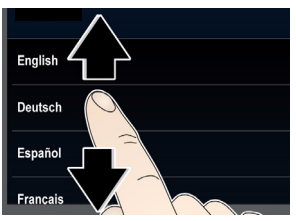

### **Pour régler la langue :**

- **1** Faites glisser votre doigt vers le haut/bas pour afficher la langue. Pour plus d'informations sur la manipulation de l'écran tactile, [voir page 3.](#page-2-0)
- **2** Sélectionnez votre langue.

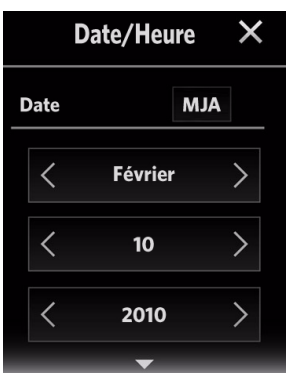

### **Pour régler la date :**

- **1** Touchez **I** pour faire défiler les mois, dates et années. (Touchez de manière prolongée pour un défilement rapide.)
- **2** Touchez MJA pour modifier le format de la date.
- **3** L'écran de l'heure est situé sous l'écran de la date. Faites glisser votre doigt vers le haut pour régler l'heure. Pour plus d'informations sur la manipulation de l'écran tactile, [voir page 3.](#page-2-0)

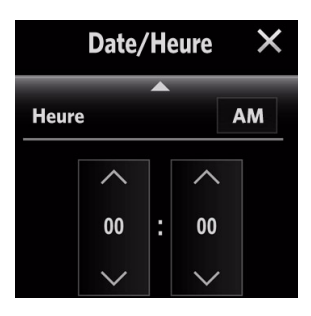

### **Pour régler l'heure :**

- 1 Touchez **AV** pour faire défiler les heures et les minutes. (Touchez de manière prolongée pour un défilement rapide.)
- **2** Touchez AM pour sélectionner AM (matin) ou PM (après-midi).
- **3** Touchez le X pour accepter les réglages.

# <span id="page-9-0"></span>**5** Enregistrement de vidéos, prise de photos

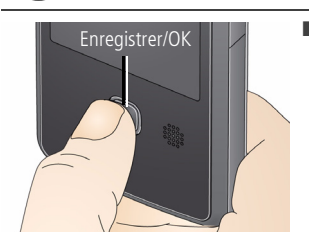

Appuyez sur le bouton Enregistrer/OK. Appuyez de nouveau pour arrêter l'enregistrement. Pour effectuer un zoom avant/arrière, touchez T (téléobjectif) ou W (grand angle). Vous pouvez également faire glisser le contrôle de zoom.

### **Pour une expérience encore plus belle**

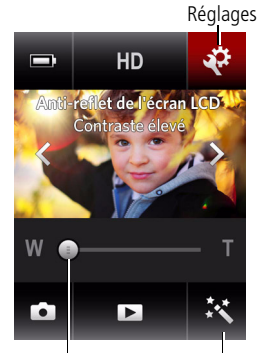

Contrôle de zoom Effets (téléobjectif/grand angle)

■ Définissez la résolution de la vidéo (ou prenez des photos ; [voir page 13\)](#page-12-0).

- Prenez des photos/vidéos en gros plan. Faites glisser le sélecteur de mise au point (voir [page 1](#page-0-0)) sur Gros plan
- Touchez l'icône des effets pour sélectionner un effet.
- Appliquez un effet anti-reflet de l'écran LCD ([voir page 16](#page-15-0)).
- REMARQUE : pour appliquer un filtre, la fonctionnalité anti-reflet de l'écran LCD doit être activée dans le menu Réglages ([voir page 15\)](#page-14-1).
- Réglez la luminosité de l'écran LCD [\(voir page 14\)](#page-13-0). ■ Branchez un casque ou un microphone externe, puis touchez Casque ou Microphone.

10 *www.kodak.com/go/easysharecenter*

# Visualisation de vidéos/photos

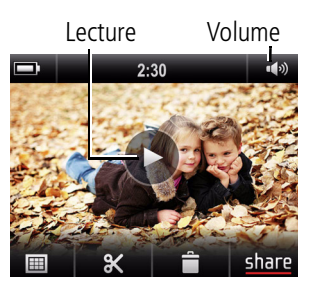

- **1** Touchez l'icône de visualisation  $\blacksquare$ . (Vous pouvez faire pivoter la caméra vers la droite ou la gauche, selon votre préférence.)
- **2** Pour passer à la photo/vidéo précédente/suivante, faites glisser votre doigt ou touchez le côté gauche/droit de l'écran LCD
- **3** Pour lire une vidéo, touchez l'icône de lecture.
- **4** Pour supprimer une vidéo/photo, touchez  $\ddot{\bullet}$ , puis suivez les invites.

## **Pour une expérience encore plus belle**

- Utilisez les fonctions de partage ([voir page 20](#page-19-0)).
- Utilisez les fonctions de retouche ([voir page 18](#page-17-0)).
- Visualisez les vidéos/photos sous forme de miniatures, puis sélectionnez-les pour les partager. (Consultez le Guide d'utilisation étendu à l'adresse [www.kodak.com/go/manuals.](http://www.kodak.com/go/manuals))
- Branchez un casque, puis touchez Casque.
- Accédez aux commandes de volume ; touchez l'icône de volume  $\bullet$ .
- REMARQUE : pour revenir en mode d'enregistrement, appuyez sur le bouton Enregistrer/OK.

# <span id="page-11-0"></span>Téléchargement de logiciel

Sitôt la caméra connectée à l'ordinateur, vous pouvez télécharger le logiciel ARCSOFT MEDIAIMPRESSION pour KODAK (pour les ordinateurs WINDOWS) et/ou l'application de configuration pour appareils KODAK (pour WINDOWS et MAC OS).

REMARQUE : sur un ordinateur MAC, vous pouvez également utiliser la suite de produits APPLE ILIFE.

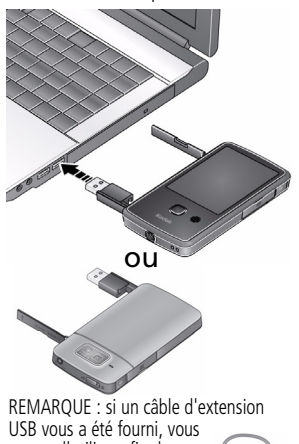

pouvez l'utiliser afin de connecter le bras USB de la caméra à l'ordinateur.

- **1** Assurez-vous que l'ordinateur est connecté à Internet.
- **2** Utilisez le bras USB pour connecter la caméra. (Elle s'allume automatiquement.)
- **3** Suivez les invites à l'écran pour installer le logiciel de votre choix.

### **Vous pouvez désormais transférer et partager des vidéos/photos sur votre ordinateur.**

REMARQUE : vous pouvez également utiliser un lecteur de cartes pour transférer des vidéos/photos.

**Obtenir de l'aide sur l'utilisation du logiciel**  [www.arcsoft.com/support](http://www.arcsoft.com/support) **ARCSOFT**

**Obtenir de l'aide sur l'installation du logiciel et le transfert de vidéos/photos** [www.kodak.com/go/support](http://www.kodak.com/go/support)

# **1 Autres fonctions de la caméra**

# **Modification des réglages de la caméra**

Touchez l'icône Réglages  $\mathbb{R}$ , puis touchez un réglage.

REMARQUE : pour revenir en mode d'enregistrement, appuyez sur le bouton Enregistrer/OK.

<span id="page-12-0"></span>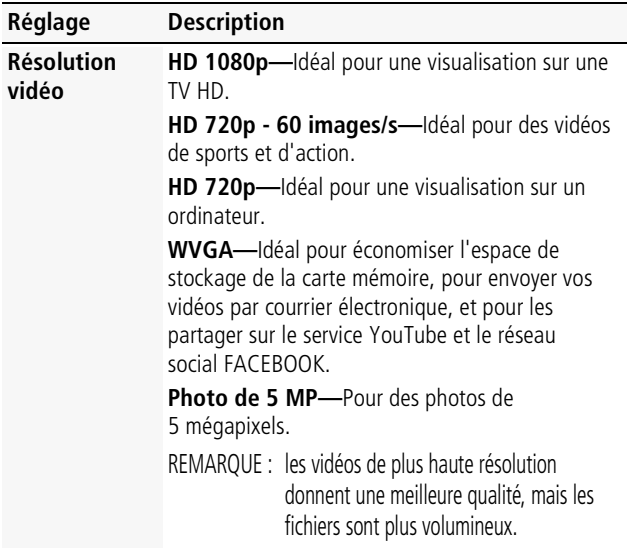

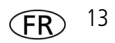

<span id="page-13-0"></span>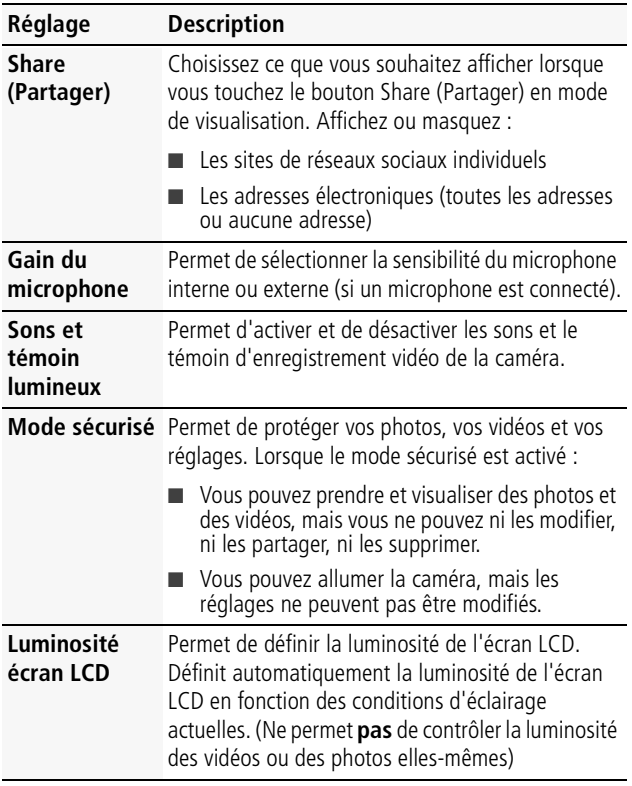

<span id="page-14-4"></span><span id="page-14-3"></span><span id="page-14-2"></span><span id="page-14-1"></span><span id="page-14-0"></span>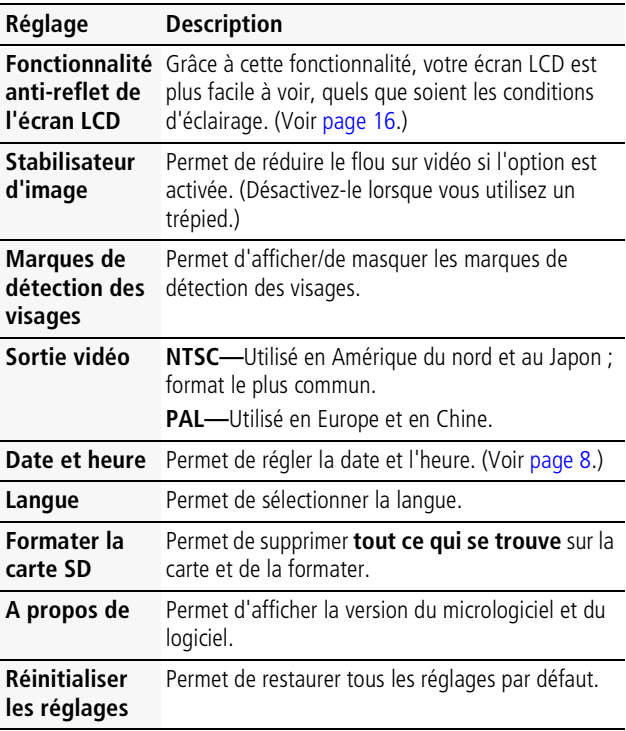

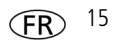

# <span id="page-15-1"></span><span id="page-15-0"></span>**Application d'un filtre anti-reflet de l'écran LCD**

Grâce à cette fonctionnalité, l'écran LCD est plus facile à voir, quelles que soient les conditions d'éclairage, notamment en cas de reflets dus à la lumière du soleil. (Les filtres ne permettent pas de contrôler la luminosité ou le contraste des vidéos ou des photos elles-mêmes.)

IMPORTANT : *pour appliquer un filtre anti-reflet de l'écran LCD, la fonction doit être activée dans le menu Réglages [\(voir page 15\)](#page-14-2).*

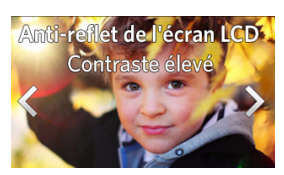

- **1** Touchez l'icône Réglages puis touchez Anti-reflet de l'écran LCD.
- **2** Touchez Filtres activés.
- **3** Touchez  $\blacktriangleleft$  pour afficher chaque filtre anti-reflet de l'écran LCD :
	- Normal
	- Contraste élevé
	- Noir et blanc

*La description disparaît graduellement pour laisser place à l'écran anti-reflet.*

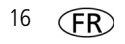

# <span id="page-16-0"></span>**Visualisation sur un téléviseur**

- Nous vous recommandons de brancher la caméra sur une prise de courant (voir [page 6](#page-5-1)).
- Vérifiez que les réglages du menu TV sont corrects pour une connexion HDMI ou AV.
- Pour une lecture en stéréo, utilisez le câble HDMI et des haut-parleurs stéréo sur votre téléviseur ou récepteur.

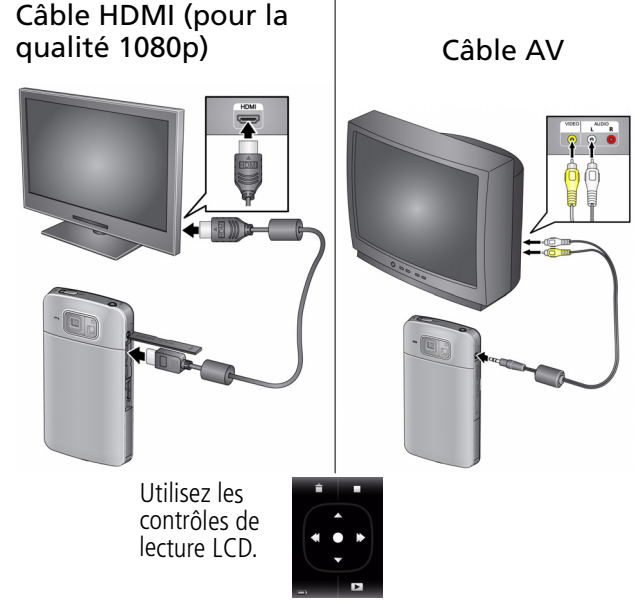

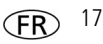

# <span id="page-17-0"></span>**Retouche de vidéos**

- **1** Touchez l'icône de visualisation  $\blacktriangleright$ .
- **2** Touchez l'icône de retouche  $\mathbb{R}$ *Le menu de retouche s'affiche.*
- **3** Touchez une option :

**Couper la vidéo—**[Voir page 18.](#page-17-1)

### **Extraction du cadre simple—**[Voir page 19.](#page-18-0)

REMARQUE : pour revenir en mode d'enregistrement, appuyez sur le bouton Enregistrer/OK.

## <span id="page-17-1"></span>**Coupe d'une vidéo**

Vous pouvez couper une section d'une vidéo pour n'en garder que la partie qui vous intéresse.

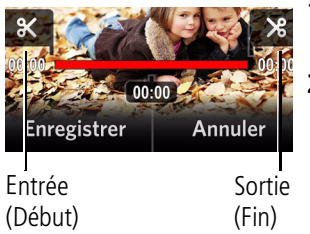

- **1** Touchez l'icône de visualisation  $\blacksquare$
- **2** Touchez l'icône de retouche  $\mathbf x$ , puis Couper la vidéo.

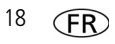

- **3** Faites glisser le repère de début jusqu'à l'endroit où vous souhaitez commencer la vidéo. Faites glisser le repère de fin jusqu'à l'endroit où vous souhaitez terminer la vidéo. Touchez l'icône de lecture pour prévisualiser la vidéo.
- **4** Touchez Enregistrer, puis suivez les invites (pour remplacer la vidéo actuelle) ou Enregistrer sous (pour l'enregistrer comme une nouvelle vidéo).

### <span id="page-18-0"></span>**Extraction d'un cadre simple d'une vidéo**

Vous pouvez créer une photo à partir d'un cadre simple de vidéo.

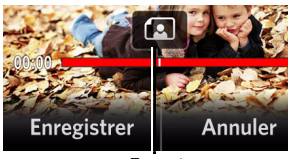

Extraire

- **1** Touchez l'icône de  $v$ isualisation  $\Box$
- **2** Touchez l'icône de retouche  $\mathbf{\mathcal{B}}$ , puis Extraction du cadre simple.
- **3** Faites glisser l'icône d'extraction (ou touchez le côté gauche/droit de l'écran LCD) pour afficher un cadre.
- **4** Touchez Enregistrer.

*Le cadre est enregistré en tant que nouvelle photo.*

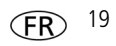

# <span id="page-19-0"></span>**Partage via les sites de réseaux sociaux**

Le partage de vidéos et de photos sur vos sites de réseaux sociaux n'a jamais été aussi facile.

IMPORTANT : *pour utiliser les fonctions de réseaux sociaux de la caméra, il suffit de télécharger le logiciel KODAK [\(voir page 12\)](#page-11-0).*

- **1** Touchez l'icône de visualisation **E**
- **2** Faites glisser votre doigt ou touchez le côté gauche/droit de l'écran LCD pour rechercher une vidéo/photo.
- **3** Touchez l'icône share.
- **4** Faites glisser ou passez votre doigt pour voir les sites de réseaux sociaux disponibles. Touchez un ou plusieurs sites. *Une coche apparaît en regard des sites choisis.*
- **5** A la fin de votre sélection, touchez Terminé.

*Lorsque vous transférez la vidéo/photo sur votre ordinateur [\(voir](#page-11-0)  [page 12\)](#page-11-0), elle est envoyée aux sites de réseaux sociaux que vous avez choisis.*

### **Marquage de vidéos/photos pour l'envoi par courrier électronique**

Préparez tout simplement les vidéos/photos pour les envoyer par courrier électronique. Créez tout d'abord une adresse électronique. (Voir [Ajouter une nouvelle adresse électronique.](#page-20-0))

**1** Touchez l'icône de visualisation  $\blacktriangleright$ .

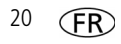

- **2** Faites glisser votre doigt ou touchez le côté gauche/droit de l'écran LCD pour rechercher une vidéo/photo.
- **3** Touchez l'icône **share**.
- **4** Touchez l'adresse électronique que vous souhaitez. (Faites glisser ou passez votre doigt pour rechercher une adresse électronique.) Pour marquer d'autres vidéos/photos avec les mêmes adresses, il suffit de les faire défiler.
- **5** Lorsque vous avez terminé, touchez X.

*Lorsque vous transférez la vidéo/photo sur votre ordinateur [\(voir](#page-11-0)  [page 12\)](#page-11-0), elle est envoyée à l'adresse électronique que vous avez choisie.*

### <span id="page-20-0"></span>**Ajouter une nouvelle adresse électronique**

- **1** Touchez l'icône share.
- **2** Touchez les réglages de partage.
- **3** Touchez Gérer les adresses électroniques.
- **4** Touchez Nouvelle adresse électronique. Touchez chaque lettre. Lorsque vous avez terminé, touchez Enregistrer.

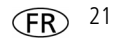

# **2 Obtention d'aide**

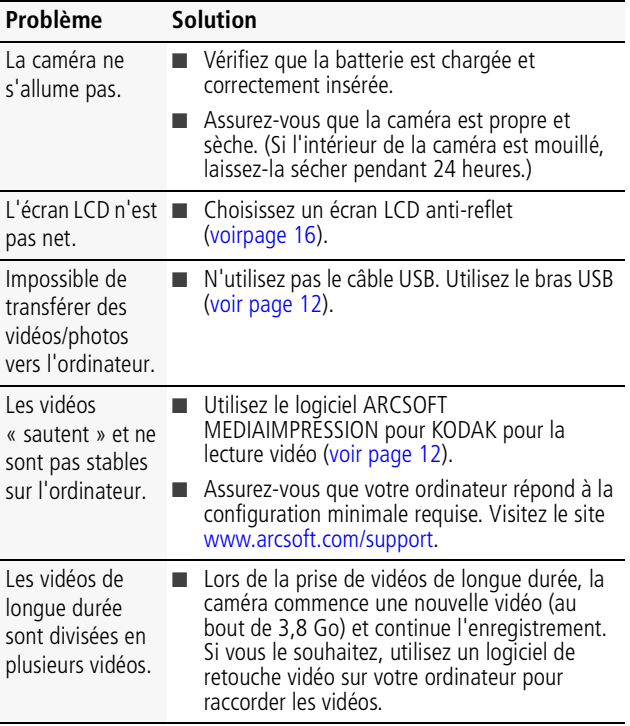

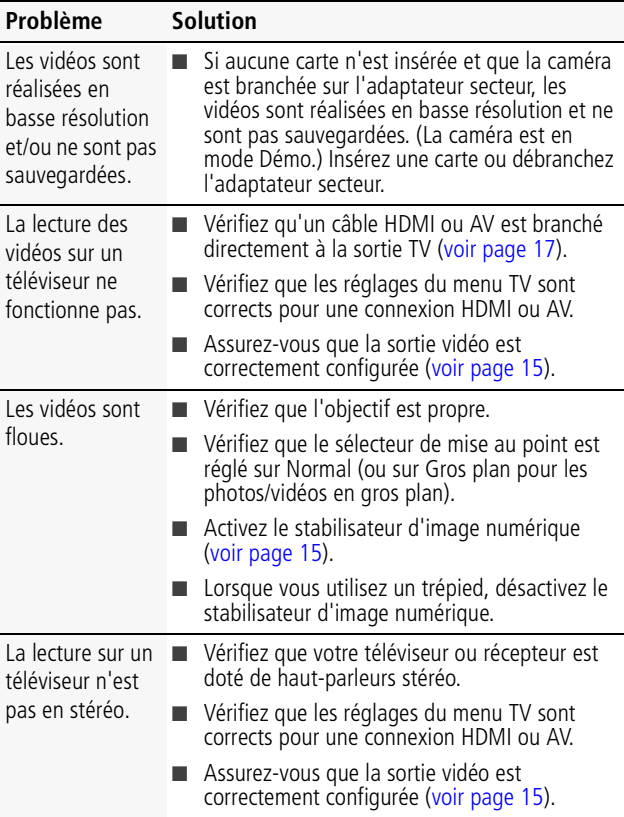

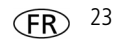

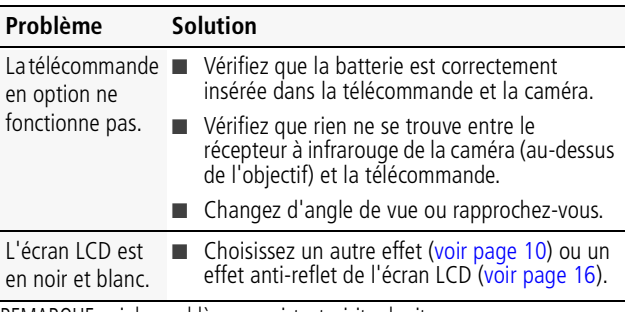

REMARQUE : si des problèmes persistent, visitez le site [www.kodak.com/go/support](http://www.kodak.com/go/support) et cliquez sur Dépannage interactif et réparations.

### **Obtention d'aide sur Internet**

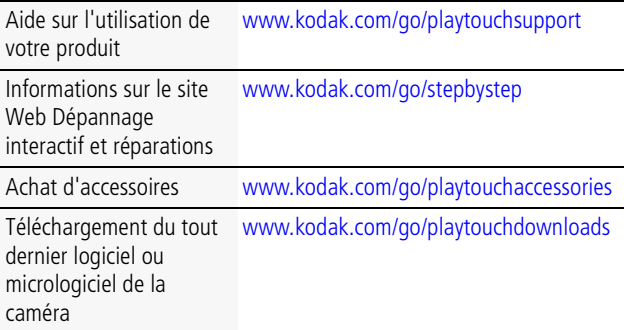

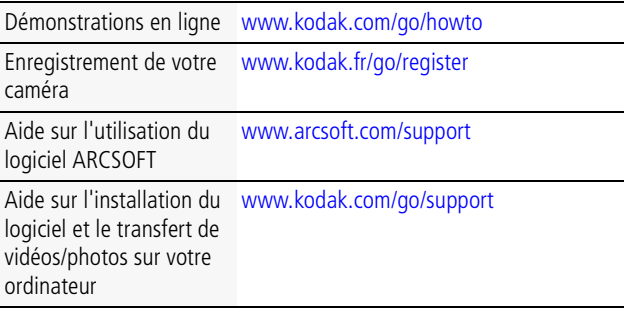

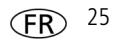

**3 Annexes**

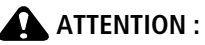

Ne tentez pas de démonter l'appareil vous-même. Aucune des pièces internes n'est réparable ou remplaçable par l'utilisateur. Faites appel à des personnes qualifiées. Les adaptateurs secteur et les chargeurs de batterie KODAK peuvent uniquement être utilisés en intérieur. Les commandes, réglages ou instructions non spécifiés ici sont susceptibles de provoquer des risques mécaniques, électriques ou d'électrocution. Si l'écran LCD est cassé, ne touchez ni le verre ni le liquide. Contactez l'assistance client de Kodak.

- L'utilisation de tout accessoire non recommandé par Kodak risque de provoquer un incendie, une électrocution ou des blessures. Pour acheter des accessoires compatibles avec ce produit, visitez le site Internet à l'adresse suivante : [www.kodak.com/go/playtouchaccessories](http://www.kodak.com/go/playtouchaccessories).
- Utilisez uniquement un ordinateur équipé d'un port USB et d'une carte mère avec limiteur de courant. Si vous avez des questions, contactez le fabricant de l'ordinateur.
- Avant d'utiliser votre produit dans un avion, vous devez impérativement vérifier toutes les instructions spécifiées à bord.
- Si la batterie est chaude, laissez-la refroidir avant de la retirer de l'appareil.
- Suivez tous les avertissements et toutes les instructions du fabricant.
- Utilisez uniquement des batteries compatibles avec cet appareil afin d'éviter tout risque d'explosion.
- Gardez la batterie hors de portée des enfants.
- Ne mettez pas la batterie en contact avec des objets métalliques (y compris des pièces de monnaie) ; elle risque de chauffer, de fuir, de se décharger ou de provoquer un court-circuit.
- Ne désassemblez pas la batterie, ne l'insérez pas à l'envers et ne l'exposez pas à du liquide, à l'humidité, au feu ou à des températures extrêmes.
- Lorsque vous n'utilisez pas l'appareil, retirez la batterie. Si jamais vous constatez une fuite de la batterie dans l'appareil, contactez l'assistance client Kodak.
- En cas de contact du liquide de la batterie avec la peau, rincez immédiatement à l'eau et contactez votre médecin. Pour obtenir des informations supplémentaires, contactez l'assistance client Kodak la plus proche.
- Visitez le site Internet Kodak à l'adresse [www.kodak.com/go/reach](http://www.kodak.com/go/REACH) pour plus d'informations sur la présence de substances répertoriées sur la liste candidate conformément à l'article 59(1) de la réglementation (EC) n° 1907/2006 (REACH).
- Veillez à respecter les législations locale et nationale en vigueur lorsque vous mettez des batteries au rebut. Visitez le site [www.kodak.com/go/kes.](http://www.kodak.com/go/kes)

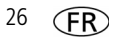

#### **Entretien et maintenance**

- Avant d'installer ou de retirer la carte/batterie, assurez-vous que vos mains, la caméra et la carte/batterie sont totalement sèches.
- Si la caméra a pris l'eau, retirez la batterie et la carte. Laissez sécher tous les composants à l'air libre pendant au moins 24 heures avant de réutiliser la caméra.
- N'exposez pas la caméra à des températures inférieures à 0 ° C ou supérieures à 40 ° C pendant une durée prolongée. Attendez que la caméra soit à nouveau à une température d'utilisation normale avant de l'utiliser.
- Soufflez légèrement sur l'objectif ou l'écran de la caméra pour éliminer les poussières. Essuyez-le avec précaution à l'aide d'un chiffon doux non pelucheux ou d'une lingette pour objectifs non traitée. N'utilisez pas de solutions nettoyantes autres que celles spécifiquement destinées aux objectifs de caméras. Ne laissez pas de produits chimiques, une crème solaire par exemple, entrer en contact avec la surface peinte de la caméra.
- Des contrats de maintenance sont proposés dans certains pays. Pour obtenir plus d'informations, contactez un distributeur de produits KODAK.
- Pour obtenir des informations sur la mise au rebut ou le recyclage de la caméra, contactez les autorités locales. Pour les Etats-Unis, visitez le site Internet de l'organisme Electronics Industry Alliance à l'adresse suivante : [www.eiae.org](http://www.eiae.org) ou visitez le site Internet Kodak à l'adresse suivante : [www.kodak.com/go/support.](http://www.kodak.com/go/support)

#### **Garantie limitée**

Kodak garantit que les appareils photo/caméras numériques et accessoires (hors batteries) seront exempts de toute défaillance ou défaut matériel et de fabrication pendant la période de garantie spécifiée sur l'emballage de votre produit KODAK. Conservez l'original daté du reçu à titre de preuve d'achat. Une preuve de la date d'achat sera requise lors de toute demande de réparation sous garantie.

#### **Couverture de garantie limitée**

La garantie est valable uniquement dans les frontières du pays dans lequel les produits ont été initialement achetés. Vous devrez envoyer les produits à vos frais, au service agréé pour le pays dans lequel les produits ont été achetés. Kodak réparera ou remplacera les produits s'ils ne fonctionnent pas correctement pendant la période de garantie, sous réserve des conditions et/ou limitations énoncées ici. La garantie comprend la main-d'œuvre ainsi que les réglages nécessaires et/ou les pièces de rechange. Si Kodak se trouve dans l'impossibilité de réparer ou de remplacer un produit. Kodak pourra, à son initiative, rembourser le prix du produit sous réserve qu'une preuve d'achat soit fournie lors du renvoi dudit produit à Kodak. La réparation, le remplacement ou le remboursement du produit constituent les seuls recours dans le cadre de la garantie. Les pièces de remplacement éventuellement utilisées lors des réparations peuvent avoir été remises à neuf ou contenir des matériaux remis à neuf. Si le produit complet doit être remplacé, il peut être remplacé par un produit remis à neuf. Les produits, pièces ou matériaux remis à neuf sont sous garantie pendant la durée restante de la garantie du produit d'origine, ou pendant 90 jours à compter de la date de réparation, la durée la plus longue s'appliquant.

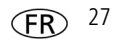

#### **Limitations**

Cette garantie ne couvre pas les circonstances indépendantes de la volonté de Kodak. Cette garantie ne s'applique pas lorsque la panne est due à des dommages subis lors de l'expédition, à un accident, à une altération, à une modification, à une réparation non autorisée, à un usage inadapté, à un abus, à une utilisation avec des accessoires ou des appareils non compatibles (tels qu'une encre ou cartouche d'encre tierce), au non-respect des consignes d'utilisation, d'entretien ou d'emballage fournies par Kodak, à la non-utilisation des articles fournis par Kodak (tels que les adaptateurs et les câbles), ou lorsque la demande intervient après la date d'expiration de cette garantie. **Kodak n'émet aucune autre garantie expresse ou implicite à l'égard de ce produit et décline toute garantie commerciale et d'adaptation dans un but spécifique implicite.** Dans l'éventualité où l'exclusion de toute garantie implicite n'est pas applicable selon la loi, la durée de la garantie implicite sera d'un an à compter de la date d'achat ou égale à toute durée supérieure fixée par la loi. La réparation, le remplacement ou le remboursement représentent les seules obligations contractées par Kodak. Kodak ne pourra être tenu responsable d'aucun dommage particulier, consécutif ou fortuit résultant de la vente, de l'achat ou de l'utilisation de ce produit, quelle qu'en soit la cause. Toute responsabilité relative à tout dommage particulier, consécutif ou fortuit (y compris, mais sans s'y limiter, aux pertes de revenus ou de profit, aux coûts d'immobilisation, à la perte d'utilisation de l'équipement, aux coûts d'équipements, d'installation ou de services de remplacement ou à des demandes de vos clients pour de tels dommages résultant de l'achat, de l'utilisation ou de la panne du produit), quelle qu'en soit la cause ou en raison de la violation de toute garantie écrite ou implicite, est expressément déclinée par la présente. Les limites et exclusions de responsabilité définies ici s'appliquent à Kodak, ainsi qu'à ses fournisseurs.

#### **Vos droits**

Certains Etats ou juridictions ne reconnaissent pas les exclusions ou les limitations à l'égard des dommages consécutifs ou fortuits et les limitations ou exclusions susmentionnées peuvent ne pas vous être applicables. Certains Etats ou juridictions ne reconnaissent pas les limitations sur la durée des garanties implicites et les limitations susmentionnées peuvent ne pas vous être applicables. Cette garantie vous donne des droits spécifiques et il se peut que vous possédiez d'autres droits, qui peuvent varier, selon les Etats ou les juridictions.

#### **En dehors des Etats-Unis et du Canada**

Les termes et conditions de cette garantie peuvent être différents en dehors des Etats-Unis et du Canada. A moins qu'une garantie spécifique de Kodak ne soit communiquée à l'acquéreur par écrit par une entreprise Kodak, aucune autre garantie ou responsabilité n'existe au-delà des exigences minimales imposées par la loi, même si le défaut, le dommage ou la perte a été provoqué(e) par une négligence ou tout autre acte.

#### **Conformité et stipulations FCC**

This equipment has been tested and found to comply with the limits for a Class B digital device, pursuant to Part 15 of the FCC Rules. These limits are designed to provide reasonable protection against harmful interference in a residential installation. The KODAK High Performance USB AC Adapter K20-AM complies with part 15 of the FCC Rules. Operation is subject to the following two conditions: (1) This device may not cause harmful interference, and (2) this device must accept any interference received, including interference that may cause undesired operation.

#### **CE**

Par la présente, Eastman Kodak Company déclare que ce produit KODAK est conforme aux termes principaux et autres clauses de la directive 1999/5/CE.

#### **MPEG-4**

Toute utilisation de ce produit en accord avec la norme visuelle MPEG-4 est interdite, excepté à des fins personnelles et non commerciales.

#### **Spécification C-Tick (Australie)**

### **N137**

**Déclaration du ministère des Communications du Canada**

**DOC Class B Compliance—**This Class B digital apparatus complies with Canadian ICES-003.

**Observation des normes-Classe B—Cet appareil numérique de la classe B est conforme** à la norme NMB-003 du Canada.

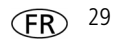

### *Annexes*

**Réglementation pour batteries au lithium-ion (Corée)**

취급상의 주의사항

< 경고 > 발열, 화재, 폭발 등의 위험을 수반할 수 있으니 마음 사항을 a) 육안으로 식별이 가능할 정도의 부풀음이 발생된 전지는 위험할 수 있으므로 제조자 또는 판매자로 즉시 문의할 것 b) 지정된 정품 충전기만을 사용할 것 c) 화기에 가까이 하지 말 것(전자레인지에 넣지 말 것) d) 여름철 자동차 내부에 방치하지 말 것 e) 찜질방 등 고온다습한 곳에서 보관, 사용하지 말 것 f) 이불, 전기장판, 카펫 위에 올려 놓고 장시간 사용하지 말 것 g) 전원을 켠 상태로 밀폐된 공간에 장시간 보관하지 말 것 .<br>h) 전지 단자에 목걸이, 동전, 열쇠, 시계 등 금속 제품이 닿지 않도록 주의할 i) 휴대 기기, 제조 업체가 보증한 리튬2차전지 사용할 것 i) 분해, 압착, 관통 등의 행위를 하지 말 것 k) 높은 곳에서 떨어뜨리는 등 비정상적 충격을 주지 말 것. 1) 60℃ 이상의 고온에 노출하지 말 것 m) 습기에 접촉되지 않도록 할 것

기타정보

- 폐기지침 : 각 지방자치단체의 법규에 의거하여 폐기할 것
- 충전방법에 대한 권고지침

1 본 충전지와 함께 사용할 디지털카메라 사용자 설명서의 충전설명 참조하세요. 2 코닥 정품 충전기 및 카메라에서만 충전하세요. (타사 충전셋 사용 금지).

제조년월 : Y =Year(제조년도의 마지막 숫자), WW =Week(제조년도의 주) 제조년월 표시 예 : 901 = 9 (2009년), 01 (첫째주)

**Norme VCCI ITE pour produits de classe B**

この装置は、情報処理装置等電波障害自主規制協議会(VCCI)の基準 |に基づくクラスB情報技術装置です。この装置は、家庭環境で使用すること<br>|を目的としていますが、この装置がラジオやテレビジョン受信機に近接して を用いたした。今か、ここの至后に、そこにかわります。<br>使用されると、受信障害を引き起こすことがあります。<br>- 取扱説明書に従って正しい取り扱いをして下さい。

#### **Norme ITE pour produits de classe B (Corée)**

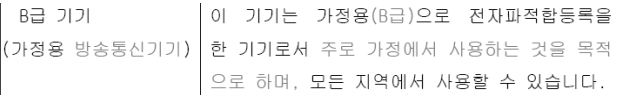

#### **Directive RoHS (Chine)**

#### 环保使用期限 (EPUP)

在中国大陆,该值表示产品中存在的任何危险物质不得释放,以免危及人身健康、财产或环境的时间期限(以年计)。 该值根据操作说明中所规定的产品正常使用而定。

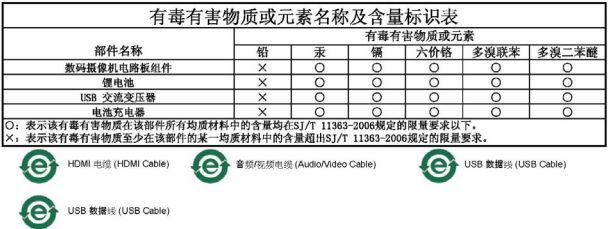

### **Kodak**

Eastman Kodak Company Rochester, New York 14650 - Etats-Unis Kodak, 2010 Toutes les images d'écran sont fictives. Kodak et Playtouch sont des marques commerciales d'Eastman Kodak Company.

HDMI, le logo HDMI et High-Definition Multimedia Interface sont des marques ou des marques déposées de HDMI Licensing LLC. HOMI

4H7218\_fr

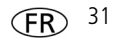